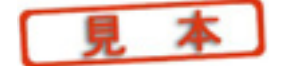

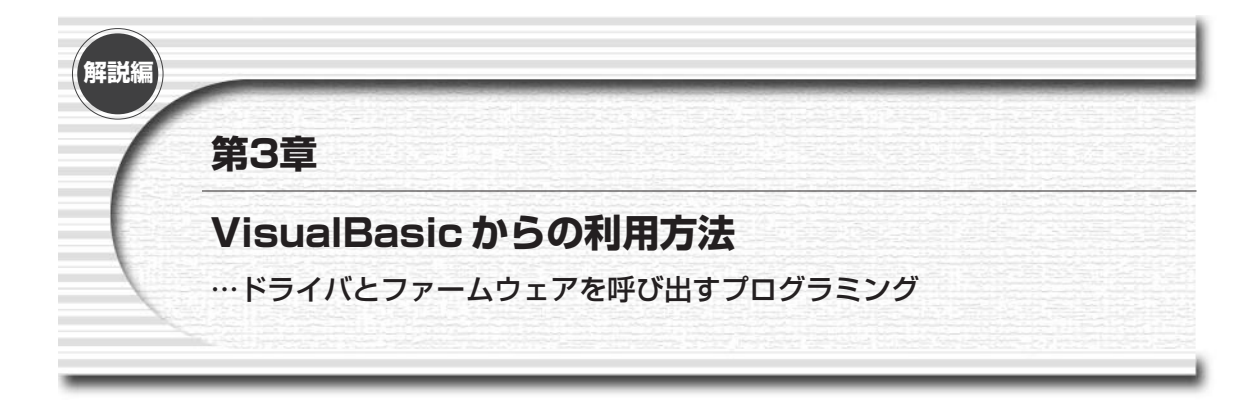

ここでは,Windows上のアプリケーション・プログラムから USB 汎用インターフェース・ボード(UCT-203) を制御するためのプログラミング方法を説明します.UCT-203上のファームウェアについては第2章を参照して ください.

## **3-1 サイプレス社ドライバの使いかた**

サイプレス社のソフトウェア・ツールをインストールしたときに組み込まれるUSBドライバは,単なるファー ムウェア・ダウンロード用のドライバではありません.開発ツールであるEZ-USBコントロール・パネルから USB標準リクエストやベンダ・リクエストを発行することや,任意のエンド・ポイントのリード/ライトを行う など,USBターゲットへの基本的なアクセスを一通りサポートした汎用のUSBドライバです.

このドライバのアプリケーションからの利用手順は次のようになります.

## **① ドライバをオープンする**

Windows APIの一つである**CreateFile**を利用します. デバイス名は"¥¥.¥Ezusb-0"が1台目で, 2台目, 3台目以降は最後の"-0"が"-1", "-2"になります. ただし,本書のサンプル・プログラムでは接続するデバイ スは1台だけであることを前提にしています.

**CreateFile**で返されたハンドルを,デバイスとの通信やクローズ処理で使用します.

#### **② デバイスと通信する**

Windows APIの**DeviceIOControl**を利用して,ドライバとの間でコマンドやデータのやりとりを行います. **③ ドライバをクローズする**

Widnows APIの一つである**CloseHandle**を使って,ドライバをクローズします.

 $*$   $*$ 

**DeviceIOControl**は汎用的なものであるため,多用された場合は,あまり読みやすくありませんし,プログ ラムを書くときの間違いも起きやすくなります.このことから,本書のサンプル・プログラムでは DeviceIOControlを呼び出すためのラッパ関数を, VisualBasicの標準モジュールとして用意しています. 標準 モジュールのラッパ関数だけを使うのであれば,以下の説明は読み飛ばしていただいてもかまいません.

標準モジュールで用意したラッパ関数については後で説明します.

## ●DeviceIOControlの方法

Windows APIの**DeviceIOControl**では,次のような引数を与えます.サイプレス社ドライバでは,このう ち**lpInBuffer**と**nInBufferSize**を使ってパラメータを与え,**lpOutBuffer**をデータ入出力用として利用す るような使いかたをしています.

デバイスのハンドル(**CreateFile**でオープンしたときに取得したもの) IOCTL要求コード(マクロで値が定義) **InBuffer**のアドレス(実体は32ビット長のパイプ番号データがあるだけ) **InBuffer**のデータ長 **OutBuffer**の先頭アドレス **OutBuffer**のデータ長 実際に転送されたデータ長を収めるアドレス オーバーラップ(常に0)

## **●サイプレス社ドライバの DeviceIOControl**

サイプレス社のドライバはかなり汎用的に作られており,さまざまなIOCTL要求が用意されています.ソー ス・コード (C:¥cypress¥USB¥Drivers¥ezusbdrvの中にある)を見ると、サイプレス社ドライバの用意してい るIOCTL要求が行えるようになっていることがわかりますが,これらのうち,本書のサンプル・プログラムで使 用したものは次の三つです.

#### 蜷**IOCTL\_EZUSB\_BULK\_READ**

バルクINエンド・ポイントのリードを行います.GPIFモードやスレーブFIFOモードによるデータ入力や, シリアル・ポートからのデータ入力に利用します.

## **IOCTL EZUSB BULK WRITE**

バルクOUTエンド・ポイントのライトを行います.GPIFモードやスレーブFIFOモードによるデータ出力や, シリアル・ポートへのデータ出力に利用します.

#### **IOCTL EZUSB VENDOR OR CLASS REQUEST**

ベンダ・リクエストを行います.PIOモードでのリード/ライトや動作モードの設定などはベンダ・リクエスト で行いますので,これを利用します.

それぞれの使いかたは次のとおりです.

#### **● IOCTL\_EZUSB\_BULK\_READ**

呼び出し方法の例は次のようになります.

**Dim result As Long**

**Dim btc As BulkTransferControlType**

```
result = DeviceIoControl( 
              _hUSBDriver, 
             _IOCTL_EZUSB_BULK_READ, 
              _btc, 
              _Len(btc), 
              _buffer, 
              _dataLen, 
              _NofXfr, 
             _0)
```
**InBuffer**として,**btc**(Bulk Transfer Control)構造体を渡します.**nInBufferSize**には**btc**構造体のサ イズが入ります.**btc** の中身は1ロング・ワードのパイプ(エンド・ポイント)番号です.パイプ番号はエン ド・ポイント・ディスクリプタに現れた順に0,1,2…と付けられる番号です.EzFirm/FX2では0がシリアル・ ポート出力,1がシリアル・ポート入力,2がバルク・データOUT,3がバルク・データINとなります.

**OutBuffer**がデバイスから読み出したデータを格納するバッファで,バッファ・サイズとして読み出したいデ ータ長を与えます.転送完了後に,実際にリードされたデータ・バイト数が**NofXfr**変数に格納されます.

#### **● IOCTL\_EZUSB\_BULK\_WRITE**

呼び出し方法の例は次のようになります.

```
Dim result As Long
Dim btc As BulkTransferControlType
btc.lPipeNum = pipe
result = DeviceIoControl( 
             _hUSBDriver, 
             _IOCTL_EZUSB_BULK_WRITE, 
             _btc, 
             _Len(btc), 
             _buffer, 
             _dataLen, 
             _NofXfr, 
             _0)
```
**InBuffer**として,**btc**(Bulk Transfer Control)構造体を渡します.**nInBufferSize**には**btc**構造体のサ イズが入ります.**btc** の中身は1ロング・ワードのパイプ(エンド・ポイント)番号です.パイプ番号について は **IOCTL EZUSB BULK READ**の説明を参照してください.

**OutBuffer**がデバイスへ送りたいデータを格納するバッファで,バッファ・サイズとして送りたいデータ・サ イズを与えます.転送完了後に,実際に送られたデータ・バイト数が**NofXfr**変数に格納されます.

## **● IOCTL\_EZUSB\_VENDOR\_OR\_CLASS\_REQUEST**

呼び出し方法の例は次のようになります.

```
Dim result As Long
Dim myRequest As VENDOR_OR_CLASS_REQUEST_CONTROL
myRequest.direction_in = Dir_In
myRequest.requestType = 2 'ベンダ定義リクエスト
myRequest.recepient = recepient
myRequest.request = bRequest
myRequest.value = wValue
myRequest.index = wIndex
result = DeviceIoControl( 
            _hUSBDriver, 
            _IOCTL_EZUSB_VENDOR_OR_CLASS_REQUEST, 
            _myRequest, 
            _Len(myRequest), 
            _buffer, 
            _dataLen, 
            _NofXfr, 
            _0)
```
**InBuffer**として,USBのデバイス・リクエスト構造体(**myRequest**)を渡します.フィールドの並びやサイ ズは以下のようなもので, USB 規格に準拠したものになっています.

**Public Type VENDOR\_OR\_CLASS\_REQUEST\_CONTROL** 

```
direction_in As Byte
requestType As Byte
recepient As Byte
requestTypeReservedBits As Byte
request As Byte
padding_byte As Byte
value As Integer
index As Integer
```

```
End Type
```
# **3-2 標準モジュールとして用意したラッパ関数**

サイプレス社ドライバの呼び出しを**DeviceIOControl**で直接行うことも可能ですが,**DeviceIOControl**を

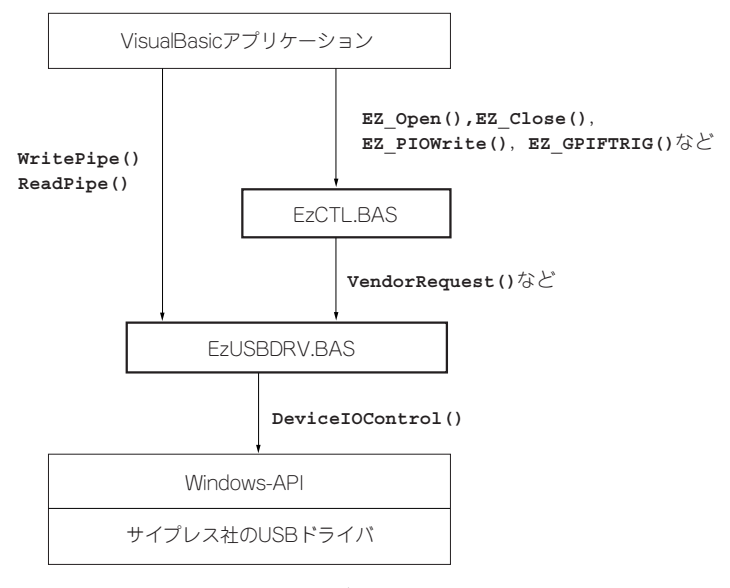

**図 1 標準モジュールの位置づけ**

毎回記述することは面倒なことから,サンプル・プログラムではこれをラップしてアクセスしやすくしたラッパ 関数を標準モジュールとして用意しました(付属CD-ROMに収録).

用意した標準モジュールは,

EZUSBDRV.BAS

EZCTL.BAS

の二つがあります(**図 1**).

EZUSBDRV.BASは,サイプレス社ドライバの**DeviceIOControl**などのWindowsとのインターフェース部 分をラップしたもので、デバイスのオープン/クローズやエンド・ポイント(パイプ)のリード/ライト,ベン ダ・リクエストの発行などを行うものです.

EZCTL.BASのほうは、EZUSBDRV.BASの上にかぶさる形となり、ファームウェア (EzFirm/FX2) がもって いるI/O操作などのベンダ・リクエストを簡単に行えるようにしたものです.

#### **● EZUSBDRV.BAS の関数**

EZUSBDRV.BASには次のような関数が含まれます.

#### 蜷**WritePipe**

**Function WritePipe(**

**ByVal hUSBDriver As Long,**

```
ByVal pipe As Integer,
```
**ByRef buffer As Byte,** 

```
ByVal dataLen As Long, 
ByRef NofXfr As Long
```
**) As Long**

指定されたデバイス(**hUSBDriver**)の指定されたパイプ(エンド・ポイント;**pipe**)へ書き込みを行います. データ・バッファ領域は**buffer**で,書き込みデータ・サイズ(バイト)は**dataLen**で指定します.

パイプ番号(**pipe**)はエンド・ポイント・ディスクリプタに現れた順で,EzFirm/FX2の場合には,

0:シリアル・ポートOUT (送信)

1:シリアル・ポートIN(受信)

2: バルク OUT (GPIF モード/スレーブ FIFO モードによる出力方向)

3: バルクIN (GPIFモード/スレーブFIFOモードによる入力方向)

となっています.

書き込み動作の完了後,実際に転送が行われたサイズ(バイト数)がNofXfrに格納されます.

▶ ReadPipe

**Function ReadPipe(**

**ByVal hUSBDriver As Long,** 

**ByVal pipe As Integer,** 

**ByRef buffer As Byte,** 

**ByVal dataLen As Long,** 

**ByRef NofXfr As Long**

**) As Long**

指定されたデバイス(**hUSBDriver**)の指定されたパイプ(エンド・ポイント;**pipe**)から読み込みを行いま す.データ・バッファ領域は**buffer**で,読み込みデータ・サイズ(バイト)は**dataLen**で指定します.

パイプ番号(**pipe**)はエンド・ポイント・ディスクリプタに現れた順で,EzFirm/FX2の場合には,

0:シリアル・ポートOUT(送信)

1: シリアル・ポートIN (受信)

2:バルクOUT(GPIFモード/スレーブFIFOモードによる出力方向)

3: バルクIN (GPIFモード/スレーブ FIFOモードによる入力方向)

となっています.

読み込み動作の完了後,実際に転送が行われたサイズ(バイト数)が**NofXfr**に格納されます.

## 蜷**VendorRequest**

**Function VendorRequest(**

**ByVal hUSBDriver As Long,** 

**ByVal Dir\_In As Byte,** 

**ByVal recepient As Byte,** 

**ByVal bRequest As Byte,** 

**ByVal wValue As Integer, ByVal wIndex As Integer, ByRef buffer As Byte, ByVal dataLen As Long, ByRef NofXfr As Long**

**) As Long**

指定されたデバイス(**hUSBDriver**)に対してベンダ・リクエストを発行します.Dir\_In はデータ・ステー ジのデータ転送方向で,IN方向データがあるときは'1',OUT方向のデータがあるとき(**EZ\_WaveSet** など) には'0'にします.

**recepient**は,USBのデバイス・リクエストの**bmRequestType**バイトの**recipient**フィールドの値になり ます. EzFirm/FX2では, このフィールドの値は使用していません.

**bRequest** がベンダ・リクエストを示すコードで,以下 **wValue**,**wIndex** は付随するパラメータです.ベン ダ・リクエスト・コードやパラメータの値については,EzFirm/FX2の説明(第2章)を参照してください.

**VendorRequest()**関数は引数も多く,見た目が複雑になることから,応用編のサンプル・プログラムでは EzFirm/FX2用のベンダ・リクエストをより簡単に発行できるようにした標準モジュール(EZCTL.BAS)を用 意しています.

#### ▶ OpenDriver

#### **Function OpenDriver( sDevname As String ) As Long**

デバイスをオープンします.**sDevname**はデバイスの識別文字列になります.サイプレス社ドライバでは複数 のデバイスを同時に利用できるようになっており,1台目が"Ezusb-0", 2台目が"Ezusb-1"…となります. 本 書のサンプル・プログラムは1台目だけを対象にしています.

戻り値として,デバイスのハンドルが返ります.ハンドルがマイナスの場合にはデバイスのオープンに失敗し たことを示します.

## 蜷**CloseDriver**

#### **Function CloseDriver( hUSBDriver As Long ) As Long**

デバイスをクローズします. 引数にはオープン時に受け取ったハンドルを与えます.

## **● EZCTL.BAS の関数**

EZCTL.BASは, EzFirm/FX2専用のベンダ・リクエスト (コマンド) などを簡単に扱えるようにしたもので す.EZCTL.BASは EZUSBDRV.BASの上に乗る形で実装されています.EZCTL.BASで用意した関数は次のと おりです.

## ▶ EZ\_Open

## **Public Sub EZ\_Open()**

FX2デバイスをオープンします. EZCTL.BAS では1台のUCT-203だけをターゲットにしていますので, "Ezusb-0"デバイスに決めうちしています.オープンされたデバイスのハンドルは,グローバル変数の **hUSB** に

```
収められます.
```
## ▶ EZ\_Close

**Public Sub EZ\_Close()**

FX2デバイスをクローズします.

#### 蜷**EZ\_SetPortConfig**

**Public Function EZ\_SetPortConfig(**

**ByVal Mode As Byte, ByVal Brate As Byte, ByVal PE As Byte, ByVal PD As Byte, ByVal PC As Byte, ByVal PB As Byte, ByVal PA As Byte**

**) as Long**

FX2デバイスの動作モードやPIOポートの設定を行います.**Mode**が全体の動作モード選択,**Brate**がシリア ル·ポートのビットレート設定, PE ~ PA が各ポートの入出力方向の設定になります. 各パラメータの詳細は EzFirm/FX2の説明(第2章)を参照してください.

## ▶ EZ\_WaveSet

**Public Function EZ\_WaveSet( ByVal wavenum As Byte, ByRef wsw As Byte**

**) As Long**

GPIF用のウェーブフォーム・ディスクリプタを設定します.**wavenum**は,

0: バースト・リード (バルクINエンド・ポイントを使った転送)

1: バースト・ライト(バルクOUTエンド・ポイントを使った転送)

```
2:シングル・リード(EZ_SglRd()を利用した転送)
```
3:シングル・ライト(**EZ\_SglWt()**を利用した転送)

となっています.**wsw**は実際のウェーブフォーム・データで,32バイト長に固定です.

## ▶ EZ\_PIOWrite

```
Public Function EZ_PIOWrite(
```
**ByVal Port As Byte,** 

**ByVal data As Byte**

## **) As Long**

PIOポート(8ビット)にデータをセットします.**Port**がポート番号,**data**が設定するデータです.

蜷**EZ\_PIORead**

**Public Function EZ\_PIORead(**

**ByVal Port As Byte**

**) As Long**

PIOポートのデータを読み込み,戻り値として返します. 下位8ビットのみが有効です.

EZ\_AdrsCTLSet

**Public Function EZ\_AdrsCTLSet(**

**ByVal Address As Integer,** 

**ByVal CTL As Integer**

**) As Long**

GPIFモードで動作させているときの,GPIFADR端子,およびCTL出力端子の状態を設定します.**Address** がGPIFADR端子,**CTL**がCTL端子への設定になります.

EZ\_GPIFAbort

**Public Function EZ\_GPIFAbort() As Long**

動作中のGPIFを強制停止させます.

EZ\_GPIFTrig

**Public Function EZ\_GPIFTrig(**

**ByVal EpNum As Byte,** 

**ByVal XfrSize As Long**

**) As Long**

GPIFによるバースト転送を開始します.**EpNum**はエンド・ポイント識別用の番号で,0がOUT方向(ライト 方向), 2がIN方向(リード方向)になります. 転送データ・サイズ(ワード数)はxfrsizeで指定します.

GPIFによる転送は常に16ビット幅で行われるため,転送されるデータのバイト数は**XfrSize**の2倍になるこ とに注意してください.

▶ EZ\_SglRd

**Public Function EZ\_SglRd(**

**ByVal Address As Integer**

**) As Long**

GPIFを利用したシングル・リード動作を行います. FD [0:15]端子から読み込まれた1ワード (16ビット) のデータが戻り値として返されます.**Address**は,GPIFADR端子への設定値です.シングル・リード動作の完 了後,読み出されたデータが戻り値として返ります.

▶ EZ\_SglWt

```
Public Function EZ_SglWt(
    ByVal Address As Integer, 
    ByVal data As Integer
```
#### **) As Long**

GPIFを利用したシングル・ライト動作を行い,動作完了後にリターンします.**Address**はGPIFADR端子へ の設定値,**Data** は出力したいデータで,下位16ビットが有効です.シングル動作の完了後にリターンします. ライト動作の完了を待たずに次の動作に移りたい場合には,次に説明する**EZ\_SglWtNW()**を使用してください.

#### ▶ EZ\_SglWtNW

**Public Function EZ\_SglWtNW(**

**ByVal Address As Integer,** 

**ByVal data As Integer**

**) As Long**

GPIFを利用したシングル・ライト動作を行い,ライト動作の完了を待たずにリターンします.**Address** は GPIFADR端子への設定値,**Data**は出力したいデータです.ライト動作の完了を待ってから次の動作に移りたい 場合には,**EZ\_SglWt()**を使用してください.

### **●PIO モードの使いかた**

PIO モードは, PORTA ~ PORTE のI/Oピンを入出力ポートとして使うモードです. 基本的な使いかたは、次のような手順となります.

- ① **EZ\_Open**をコールしてデバイスをオープン
- ② **EZ\_SetPortConfig**を使ってPIOモードに設定
- ③ **EZ\_PIOWrite/EZ\_PIORead**でポートのライト/リードを実行
- ④ **EZ\_Close**をコールしてデバイスをクローズ

次の例では, PORTA (PA) を入力, それ以外を出力ピンとして設定して, PAにデータ出力, PBからデータ 入力しています.

```
Dim sts as Long
```
**Dim indata as Integer**

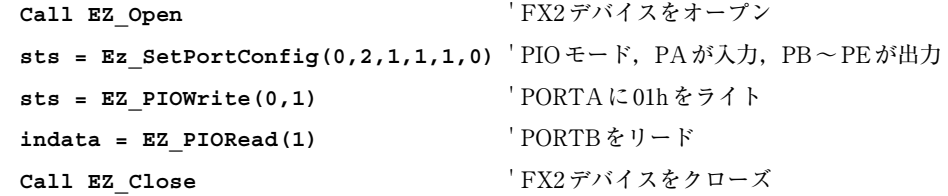

## **●スレーブ FIFO モードの使いかた**

スレーブFIFOモードでは, PORTB/PORTDがデータ・ライン (FD [0:15]) となり, PORTAが制御用の 入出力信号に変わります. そのほかのポートは, PIOモードと同じように使うことができます. 次に説明する GPIFモードと異なり、OUT方向とIN方向を同時に動作させておくことが可能です.

スレーブFIFOモードの場合, バルクIN,およびバルクOUTエンド・ポイントが外部との間のFIFOメモリに

なったような動作になります.

FLAGA/B/Cは, それぞれ EP2-Empty (バルク OUT エンド・ポイントの Empty フラグ), EP6-Full (バルク INエンド・ポイントのFullフラグ),EP6-Empty(バルクINエンド・ポイントのEmptyフラグ)になっており, いずれもHアクティブです. 通常, OUT方向 (ホスト→ターゲット) はEP2-Empty, IN方向 (ターゲット→ホ スト)はEP6-Fullを利用し,Lアクティブの転送要求信号のように使うのが便利でしょう.

スレーブFIFOモードの基本的な使いかたは次のようになります.

- ① **EZ\_Open**をコールしてデバイスをオープンする
- ② **EZ\_SetPortConfig()**を使ってスレーブFIFOモードに設定
- ③ **WritePipe()/ReadPipe()**を使ってエンド・ポイントのライト/リードを実行
- ④ 外部機器がFX2のFLAG信号を見ながらデータ転送を実行
- ⑤ **EZ\_Close**をコールしてデバイスをクローズする

以下に例を示します.

**Dim sts as Long Dim data(2048) as Byte Dim xfflen as Long Call EZ Open** ' FX2デバイスをオープン **sts = Ez\_SetPortConfig(3,2,1,1,1,1)** ' スレーブFIFOモード … **sts = WritePipe(hUSB, 2, Data(0), 2048, xfrlen)** ' EP2にデータ書き込み **sts = ReadPipe(hUSB, 3, Data(0), 2048, xfrlen)** ' EP6からデータ読み込み … **Call EZ Close** ' FX2デバイスをクローズ

**● GPIF モードの使いかた**

スレーブFIFOモードの場合,外部機器側がFX2のFIFOステータスをチェックしながらアクセスしなくては なりませんので,外部回路側でCPU やFPGA などのインテリジェントなデバイスが必要です.このインテリジェ ント・デバイスの代行を行うのがGPIFです.GPIFの動作はウェーブフォーム・ディスクリプタと呼ばれる,波 形定義テーブルでプログラミングします.

また, GPIFはエンド・ポイントと外部の間をとりもって行うバースト・リード/ライト転送のほか, 1回だけ 転送を行って停止するシングル・リード/ライト機能もあります.

EzFirm/FX2ではこれらの両方,四つの転送モードをサポートしています.

GPIFモードの基本的な使いかたは次のようになります.

① **EZ\_Open**を呼び出してデバイスをオープンする

② **EZ\_SetPortConfig()**でGPIFモードに設定

③ **EZ\_WaveSet()**で,ウェーブフォームを設定

<バースト・リード/ライトの場合>

④ **EZ\_AdrsCTLSet**で,GPIFADRやCTL信号の初期値を設定(省略可)

⑤ **EZ\_GPIFTrig()**で,バースト・リード/ライトのいずれかを開始

⑥ **ReadPipe**または**WritePipe**でエンド・ポイントのリード/ライトを実行

⑦ **EZ\_Close**を呼び出してデバイスをクローズする

<シングル・リード/ライトの場合>

④ **EZ\_SglRd()**または**EZ\_SglWt()**でシングル・リード/ライトを実行

⑤ **EZ\_Close**を呼び出してデバイスをクローズする

実際のプログラムでは以下の例のようになります.

```
Dim sts as Long
Dim data(2047) as Byte
Dim xfrlen as Long
Dim wsw(31) as Byte
   Call EZ_Open ' FX2デバイスをオープン
   …
   sts = Ez_SetPortConfig(2,2,1,1,1,1) ' GPIFモード
   wsw(0) = xx : wsw(1) = xx : ... wsw(31) = xxsts = EZ WaveSet(0, wsw(0)) \qquad \qquad ' バースト・リード動作用
   wsw(0) = xx:wsw(1) = xx: \cdots \vdots wsw(31) = xxsts = EZ WaveSet(1, wsw(0)) \qquad \qquad ' バースト・ライト動作用
   wsw(0) = xx : wsw(1) = xx : ... :wsw(31) = xxsts = EZ_WaveSet(2, wsw(0)) ' シングル・リード動作用
   wsw(0) = xx:wsw(1) = xx: \cdots \vdots wsw(31) = xxsts = EZ WaveSet(3, wsw(0)) \forallシグル・ライト動作用
   …
   sts = EZ_GPIFTrig(0, 1024)
   sts = WritePipe(hUSB, 2, Data(0), 2048, xfrlen) ' EP2データ書き込み
   … ' (バースト・ライト)
   sts = EZ_GPIFTrig(0, 1024)
   sts = ReadPipe(hUSB, 3, Data(0), 2048, xfrlen) ' EP6データ読み込み
   … (バースト・リード)
   sts = EZ SglWt(1,2)       ' GPIFADR ピンを001hにして0002hをライト
   data(0)=EZ SglRd(2) <br>
' GPIFADRピンを002hにして1ワード・リード
   sts = EZ_SglWtNW(1,2) ' SglWtと同様だがGPIFの動作完了を待たない
   Call EZ_Close ' FX2デバイスをクローズ
```
## **3-3 ウェーブフォーム・ディスクリプタの構造と作りかた**

GPIFはウェーブフォーム・ディスクリプタと呼ばれる,GPIF動作用のテーブルを参照しながら動作します. GPIFは8ステートのステート・マシンになっており,このうちステート7は停止状態を示すアイドル・ステート です.GPIFは起動されると,ステート0に移行し,動作を開始します.

ウェーブフォーム・ディスクリプタでは,ステート0~ステート6の7個のステートについて,それぞれGPIF がどのような動作を行うのかを記述します.各ステートごとの記述を「ステート・インストラクション」と呼ん でいます.

ステート・インストラクションでは, FD [0:15]を使ったデータ入出力やCTL出力信号の状態設定, RDY 入力信号の状態判定と分岐などを指定します.

**● ディシジョン・ポイントとノンディシジョン・ポイント**

ステート・インストラクションは,ステートを移動する条件によって大きく二つの種類に分かれます.

一つはRDY入力の状態を判断して,次にどのステートに移行するかを決定するもので,「ディシジョン・ポイ ント」と呼ばれています. Basic の IF 文や GOTO 文などのように, 条件によって分岐したり任意のステート番号 に移動するときに利用します.

もう一つは,あらかじめ指定した時間(クロック数)だけ経過したら次のステート(たとえばステート2にい たならステート3)に移動するというもので,「ノンディシジョン・ポイント」と呼ばれます.こちらは,パルス の幅や,アクセス時のセットアップ時間やホールド時間を確保したい場合に利用されます.

**図 2**の例は,接続した機器との間でGPIFモードを使って2線式ハンドシェークを行った例です.

・ ステート0(S0)

データをFD [0:15] に出力して、セットアップ時間を待ちます.

・ ステート1 (S1)

CTL0をLレベルにして,RDY0がHレベルになるのを待ちます.外部機器側では,CTL0がLレベルになった のを見てデータを引き取り,RDY0をHレベルにしてデータ取得の完了を通知します.GPIF は,RDY0がHレベ ルになったことを検出して,ステート2に移動します.

• ステート2 (S2)

CTL0をHレベルに戻すとともにデータ(FD[0:15])を次のデータに更新して,RDY0がLレベルに戻るの を待ちます.外部機器側は,CTL0がHレベルに戻ったのを確認してRDY0をLレベルに戻します.GPIFは, RDY0がLレベルになったらステート7に移動します.

#### **●ウェーブフォーム・ディスクリプタとステート・インストラクションの構造**

**表 1** に示すように,ウェーブフォーム・ディスクリプタは32バイトあり,ステート0からステート6における GPIFの動作を定義します.**EZ\_WaveSet()**で設定するウェーブフォーム・データは,ステート7(アイドル・ス テート)に相当する部分は予約済みになっており,データは無効です.

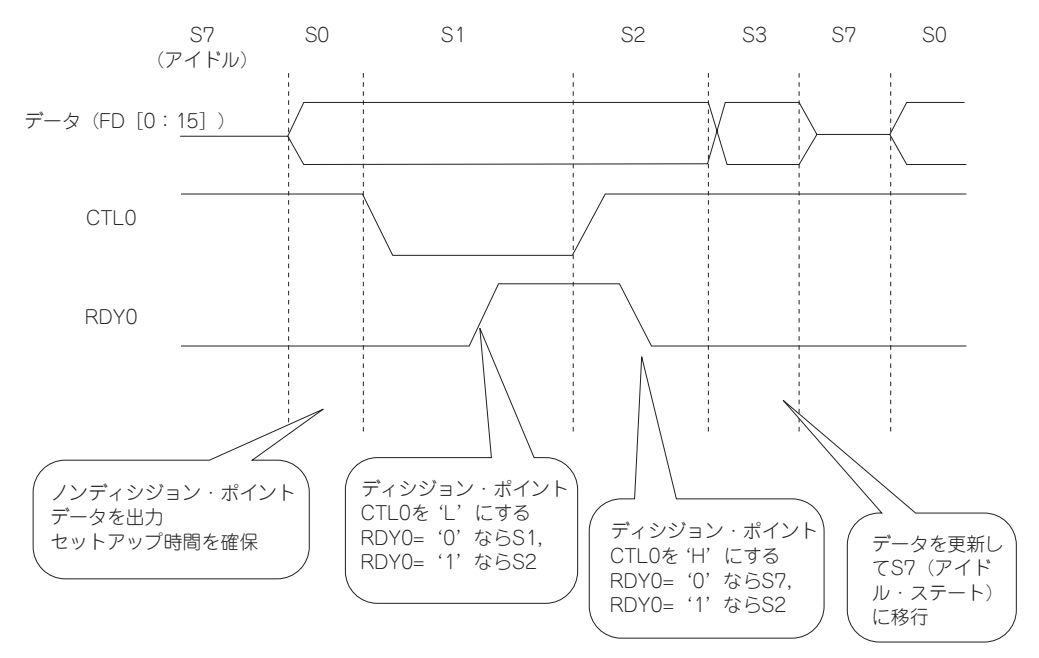

**図 2 ディシジョン・ポイントとノンディシジョン・ポイント**

同一ステートにあたる LENGTH/BRANCH, OPCODE, OUTPUT, LOGIC FUNCTIONの4個のフィールド がセットになって1個のステート・インストラクションになります.たとえば,ステート0用のステート・インス トラクションはオフセット+0,+8,+16,+24の位置にある4バイトのデータで構成されます.

#### **●ステート・インストラクションの区別**

ステート・インストラクションのフィールドの使われかたは,ディシジョン・ポイントであるか,ノンディシ ジョン・ポイントであるかによって異なってきます.

ディシジョン・ポイント用のステート・インストラクションか,ノンディシジョン・ポイント用のステート・ インストラクションであるかは,OPCODEフィールドのDPビット(ビット0)で区別されます.

DPビットが'1'ならばディシジョン・ポイント,'0'ならばノンディシジョン・ポイントになります.

#### 蜷**ディシジョン・ポイントのステート・インストラクション**

ディシジョン・ポイントのステート・インストラクションの構造は**図 3**のようになっています.

OUTPUTフィールドで,このステートにおけるCTL信号(出力)の状態を決定します.

ディシジョン・ポイントでの条件判断は、RDY0~RDY5信号のなかから任意の2本を選び、その間で論理演算 を行った結果が'0'であるか'1'であるかによって,次のステートを決定するようになっています.

入力信号の選択は, LOGIC FUNCTIONフィールドのTERMA, TERMBで指定し,実行する論理演算は LFUNCで指定します.たとえば,LFUNC='01',TERMA='001',TERMB='010'ならば,RDY1と

| オフセット         | フィールド名        |       | オフセット | フィールド名                |       |
|---------------|---------------|-------|-------|-----------------------|-------|
| $\Omega$      | LENGTH/BRANCH | ステート0 | 16    | <b>OUTPUT</b>         | ステート0 |
|               | LENGTH/BRANCH | ステート1 | 17    | OUTPUT                | ステート1 |
| $\mathcal{P}$ | LENGTH/BRANCH | ステート2 | 18    | OUTPUT                | ステート2 |
| 3             | LENGTH/BRANCH | ステート3 | 19    | OUTPUT                | ステート3 |
| 4             | LENGTH/BRANCH | ステート4 | 20    | OUTPUT                | ステート4 |
| 5             | LENGTH/BRANCH | ステート5 | 21    | OUTPUT                | ステート5 |
| 6             | LENGTH/BRANCH | ステート6 | 22    | OUTPUT                | ステート6 |
| 7             | (予約)          |       | 23    | (予約)                  |       |
| 8             | OPCODE        | ステート0 | 24    | <b>LOGIC FUNCTION</b> | ステート0 |
| 9             | OPCODE        | ステート1 | 25    | LOGIC FUNCTION        | ステート1 |
| 10            | OPCODE        | ステート2 | 26    | <b>LOGIC FUNCTION</b> | ステート2 |
| 11            | OPCODE        | ステート3 | 27    | <b>LOGIC FUNCTION</b> | ステート3 |
| $12^{12}$     | OPCODE        | ステート4 | 28    | <b>LOGIC FUNCTION</b> | ステート4 |
| 13            | OPCODE        | ステート5 | 29    | LOGIC FUNCTION        | ステート5 |
| 14            | OPCODE        | ステート6 | 30    | LOGIC FUNCTION        | ステート6 |
| 15            | (予約)          |       | 31    | (予約)                  |       |

**表 1 ウェーブフォーム・ディスクリプタの構造**

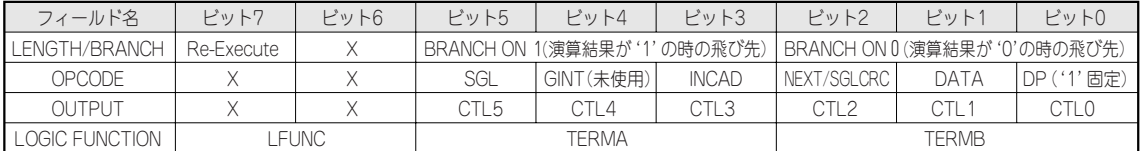

LFUNC 00: A AND B 01: A OR B 10: A XOR B 11: (NOT A) AND B

TERMAおよびTERMB 000: RDY0 001: RDY1 010: RDY2 011: RDY3 100: RDY4 101: RDY5 101: FIFO FLAG(使用不可) 110: INTRDY(使用不可)

**図 3 ディシジョン・ポイントのステート・インストラクションの構造**

RDY2の論理和 (OR) になります. 入力が1本だけでよい場合には, TERMA, TERMBの両方に同じものを指 定し,LFUNCをANDなどにしておけばよいことになります.

論理演算の結果による飛び先は,LENGTH/BRANCH フィールドの BRANCH ON 1,BRANCH ON 0で指定 します.論理演算の結果が'1'のときにはBRANCH ON 1が,'0'のときにはBRANCH ON 0側が利用されま す.飛び先として現在と同じステート値を指定すれば,条件が成立するまでウェイトすることになります.

| フィールド名           | ピット7                                     | ビット6 | ビット5             | $P^*$ w $H$ | $F \vee F$ 3 | ビット2          | $F''$ $\vee$ $F$ 1 | ビット0                       |
|------------------|------------------------------------------|------|------------------|-------------|--------------|---------------|--------------------|----------------------------|
| I FNGTH/BRANCH I | このステートに留まるクロック数 (0は256クロック) , クロックは48MHz |      |                  |             |              |               |                    |                            |
| OPCODE.          |                                          |      | SGL              | GINT(未使用)   | <b>INCAD</b> | INEXT/SGLCRCI | DATA               | (^' 固定)<br>DP <sub>(</sub> |
| <b>OUTPUT</b>    |                                          |      | CTI <sub>5</sub> | CTI 4       | CTI.3        | $CTI$ 2       | CTI                | CTL <sub>0</sub>           |
| LOGIC FUNCTION   | 未使用                                      |      |                  |             |              |               |                    |                            |

**図 4 ノンディシジョン・ポイントのステート・インストラクションの構造**

**表 2 図 2の動作タイムチャートを指定するウェーブフォーム・ディスクリプタの値**

|       | I FNGTH/BRANCH | OPCODE | <b>OUTPUT</b> | <b>I OGIC FUNCTION</b> | 動作概要                                       |
|-------|----------------|--------|---------------|------------------------|--------------------------------------------|
| ステート0 | 02h            | 02h    | 3Fh           | 00h                    | データ出力して2クロック待つ                             |
| ステート1 | 11h            | 03h    | 3Fh           | 00h                    | CTL0= '0', RDY0= '0' ならステート1, '1' ならステート2へ |
| ステート2 | 13h            | 03h    | 3Fh           | 00h                    | CTL0='1', RDY0='0' ならステート3, '1' ならステート2へ   |
| ステート3 | 3Fh            | 07h    | 3Fh           | 00h                    | データ更新してステート7へ                              |
| ステート4 | 00h            | 00h    | 00h           | 00h                    | 未使用                                        |
| ステート5 | 00h            | 00h    | 00h           | 00h                    | 未使用                                        |
| ステート6 | 00h            | 00h    | 00h           | 00h                    | 未使用                                        |
| ステート7 | 00h            | 00h    | 00h           | 00h                    | 未使用                                        |

データの入出力は,OPCODEフィールドのDATAビット(ビット1)で指定します.OUT方向(ホスト→タ ーゲット)のときには,DATAが'1'になっているときデータ・バス(FD「0:15])にデータが出力されます. DATAが'0'になっているとハイ・インピーダンスになります.IN方向の場合には,DATAが'1'になって いるステートでデータの取り込みが行われます.

OUT動作では、OPCODEフィールドのSGLビット(ビット5)が '0' の場合,NEXT/SGLCRCビット(ビ ット2)が'1'になっていると FIFOポインタが進み, 次のデータがデータ・バス FD〔0:15〕に出力されます. IN方向で使っている場合,このビットは無効です.

INCADビットが'1'になっていると,GPIFADR端子の値をインクリメントします.GPIFADRピンの初期値 は,**EZ\_AdrsCTLSet()**によってCTL端子の初期値とともに指定します.

Re-Execute,SGLは通常は'0'にしておきます.これらは,FX2デバイスをATAインターフェース用に使っ たときにUDMAモードをサポートするためのものです.

蜷**ノンディシジョン・ポイントのステート・インストラクション**

ノンディシジョン・ポイントのステートインストラクションの構成は**図 4**のようになっています.

ノンディシジョン・ポイントの場合,LENGTH/BRANCHフィールドが,このステートに留まるクロック数を 指定するフィールドになります. ゼロ (0x00) は256クロックの意味になります. EzFirm/FX2では, GPIFのク ロックは48 MHzを与えるようにしています.

また,LOGIC FUNCTIONフィールドは,ノンディシジョン・ポイントでは使用されません.

## **●ウェーブフォーム・ディスクリプタのサンプル**

先ほど**図 2**に示した動作波形をウェーブフォーム・ディスクリプタにすると**表 2**のようになります.

ステート0で確保する時間を仮に2クロックぶんとしてみました. 今回,入力はRDY0だけですので,LOGIC FUNCTIONフィールドはRDY0同士のAND条件としていますので,00hばかりになりました.

ステート3は、データの更新とともにステート7へ無条件ジャンプさせています. RDY0同士の AND を取り, '1'でも'0'でもステート7へ移行するようにすることで,RDY0の状態に関係なく無条件ジャンプするように しています.